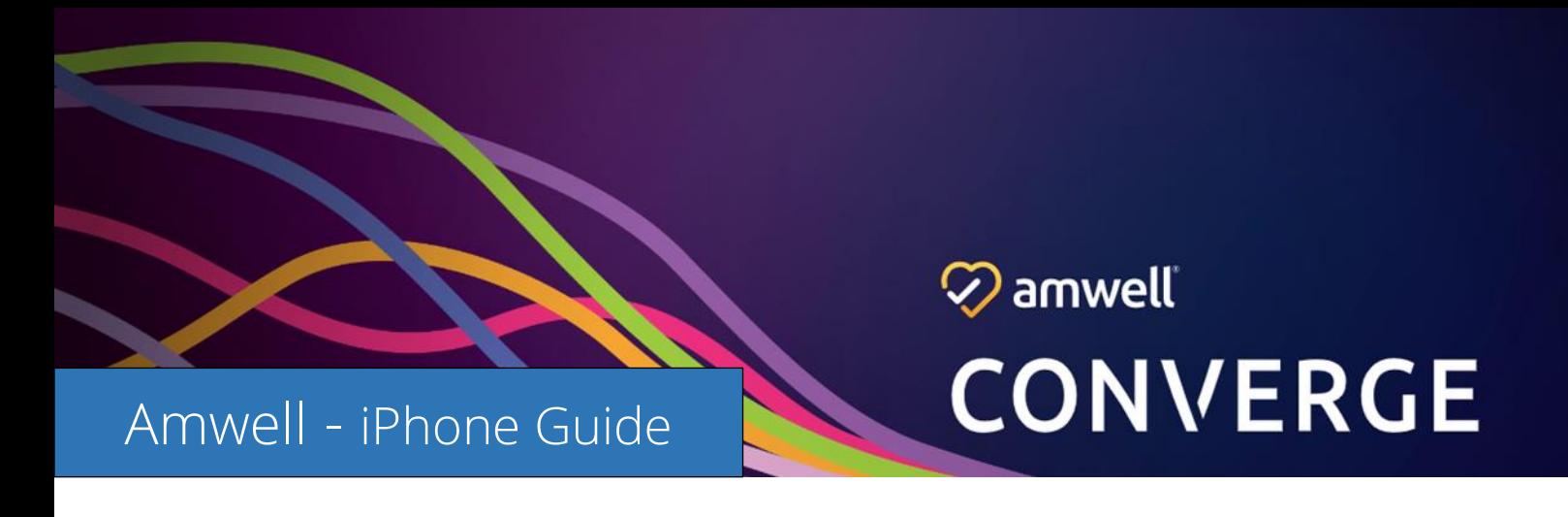

## **Safari Browser Settings: Camera & Microphone Allowed**

**Step 1: Open Settings Step 2: Open Safari**

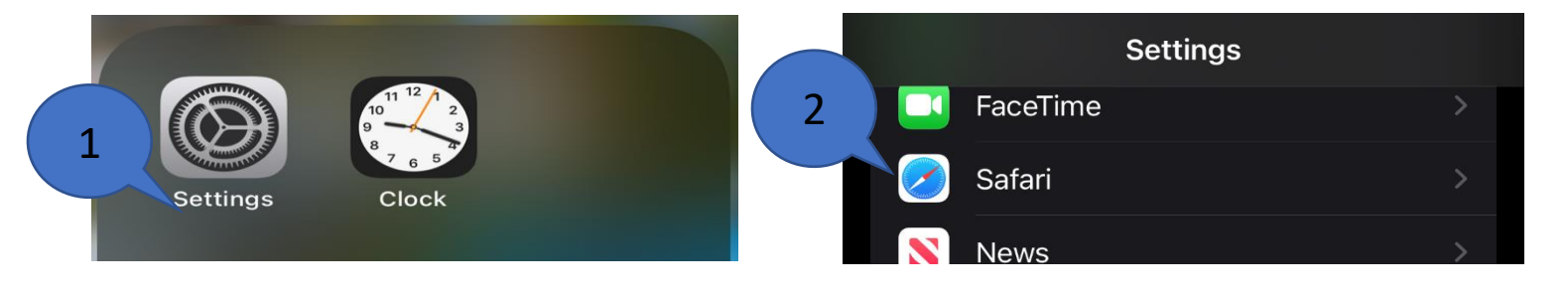

**Step 3: Open Camera Confirm Access Allowed Step 4: Open Microphone Confirm Access Allowed**

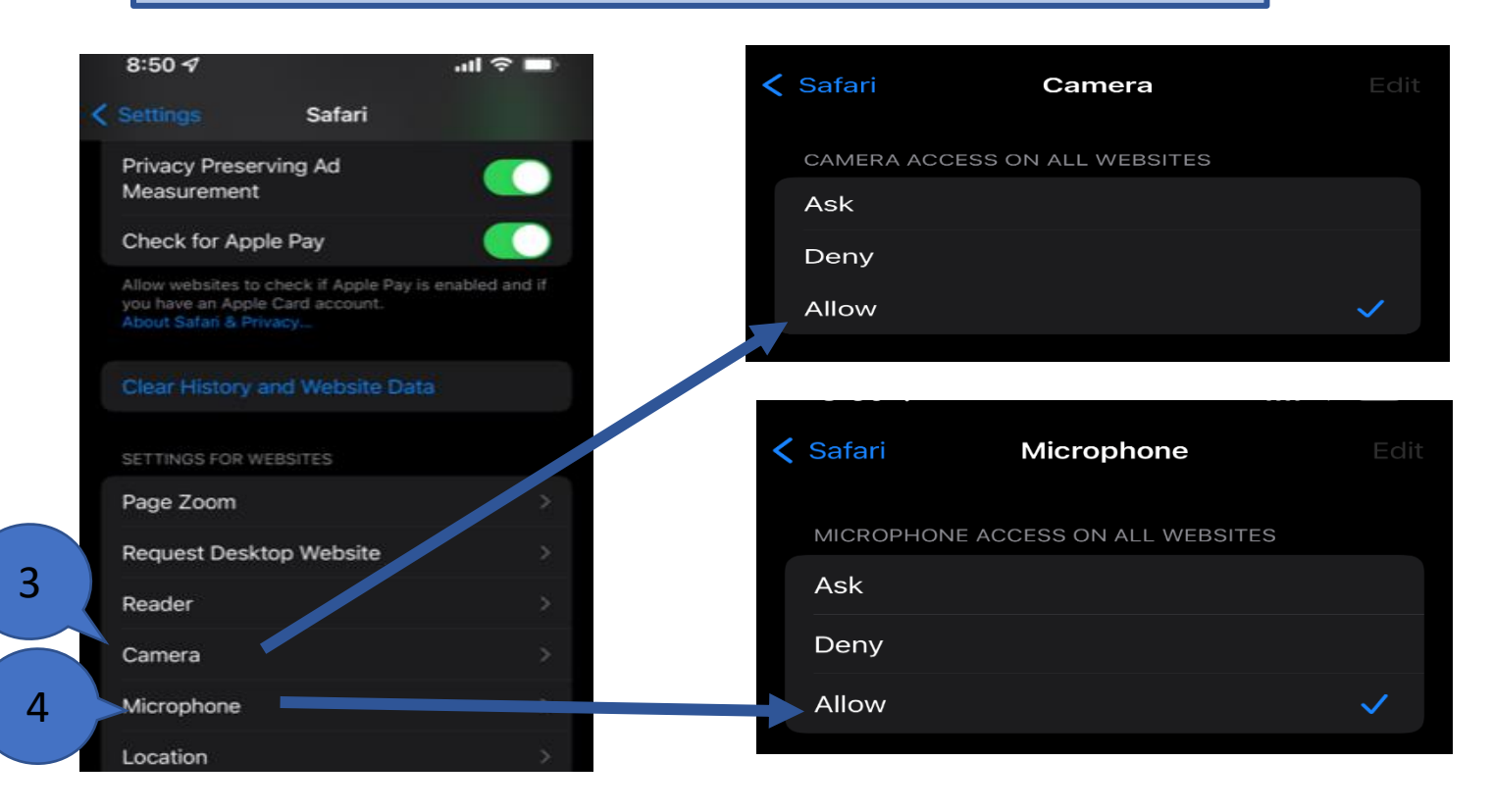

## **Chrome Browser Settings: Default Browser App**

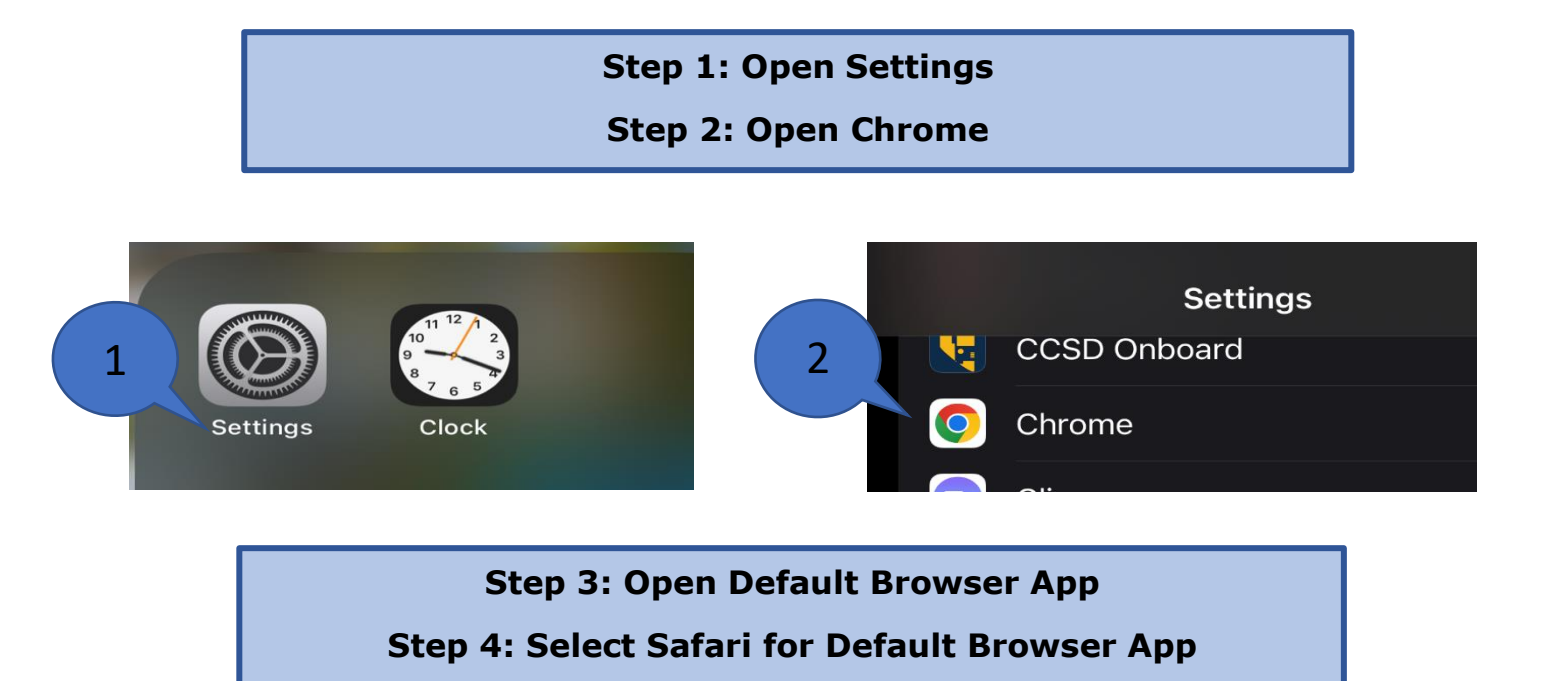

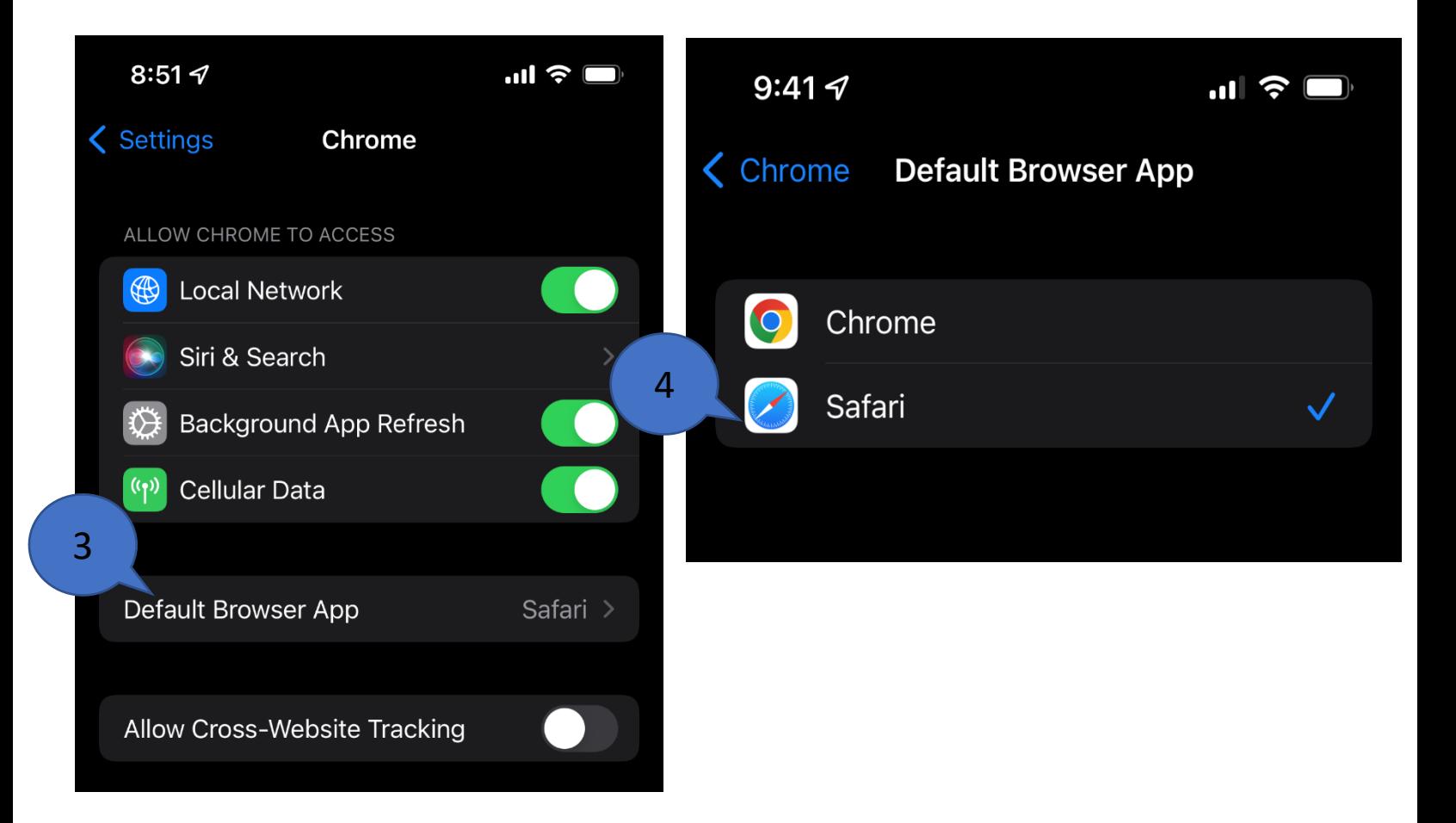

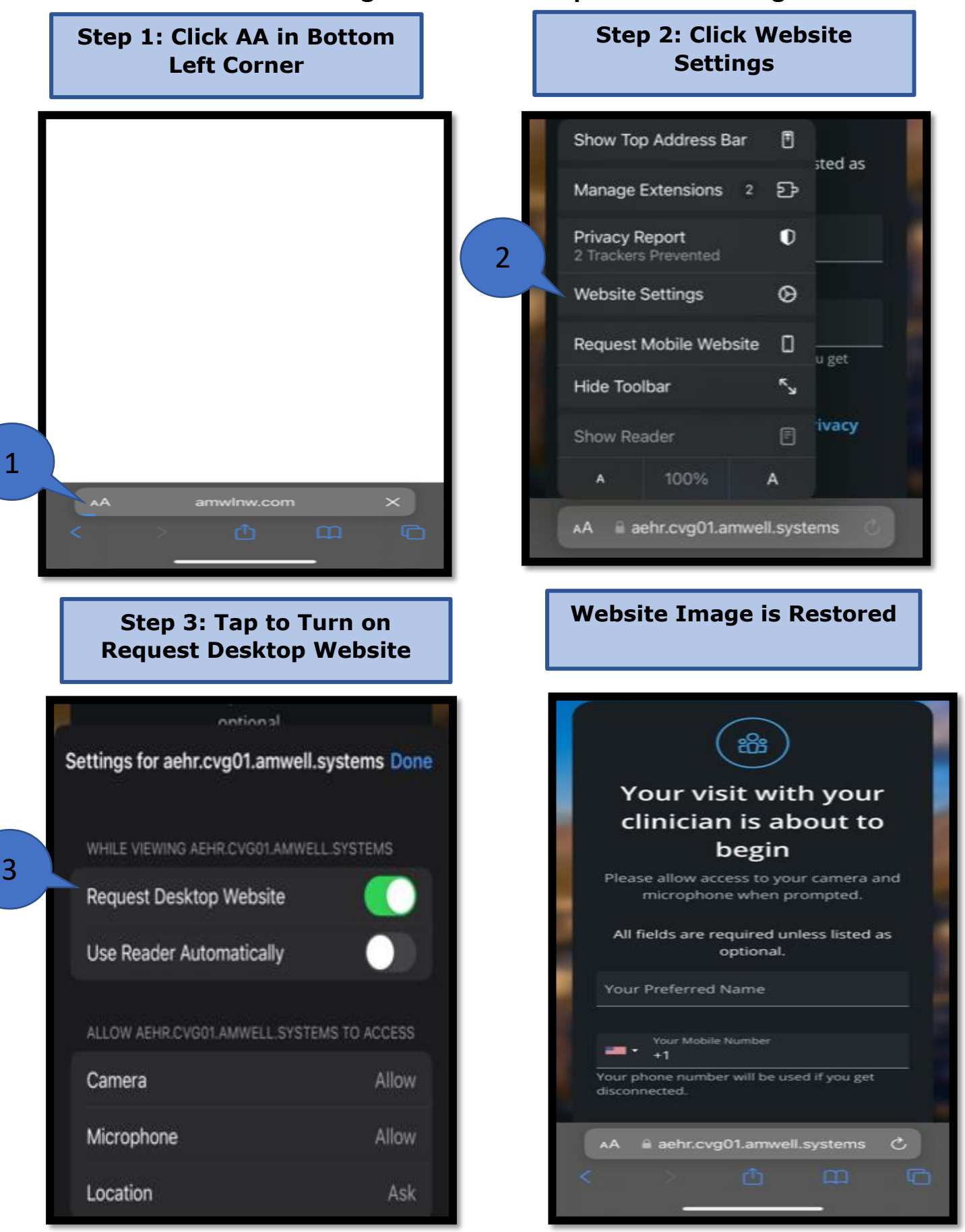

## **Amwell Troubleshooting – Amwell Link Opens as Blank Page**